# **3DS Media list for 2022x Refresh1 release**

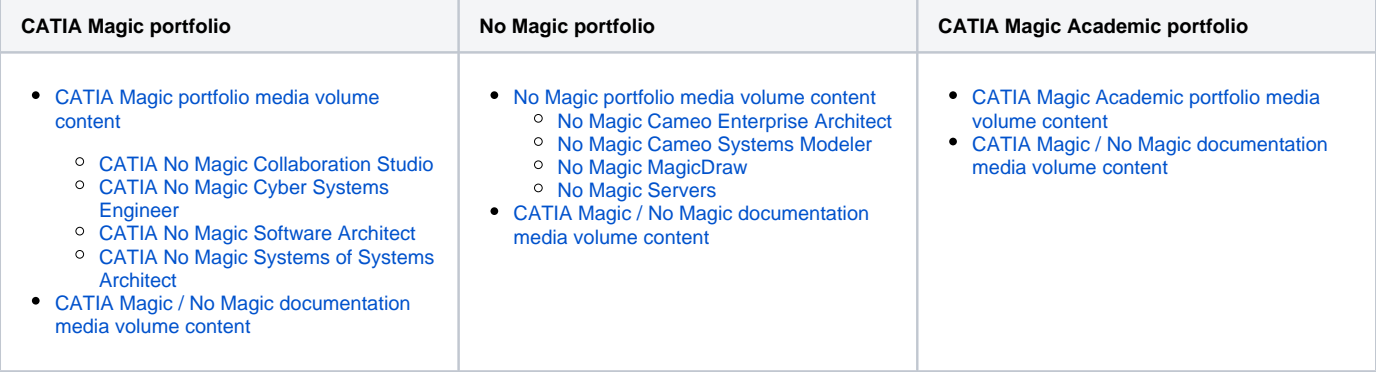

#### **How to download your software**

To access your download page, see [Downloading installation files](https://docs.nomagic.com/display/IL2022xR2/Downloading+installation+files).

### <span id="page-0-0"></span>**CATIA Magic portfolio media volume content**

All plugins provided by us, both commercial and no-cost, are pre-bundled together with the installation files and are available to install from the **R esource/Plugin Manager**. See the [Installing plugins](https://docs.nomagic.com/display/IL2022xR2/Installing+plugins) page.

<span id="page-0-1"></span>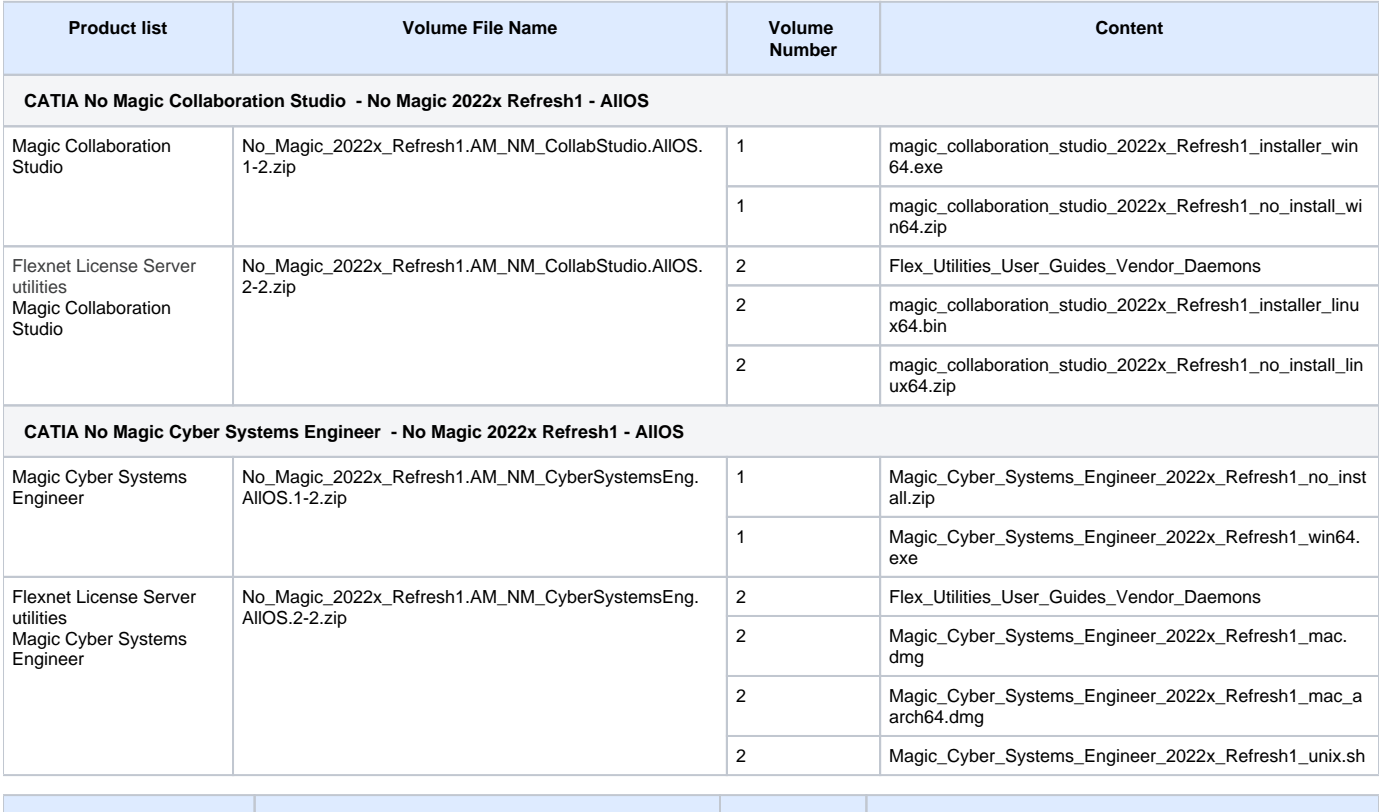

<span id="page-0-3"></span><span id="page-0-2"></span>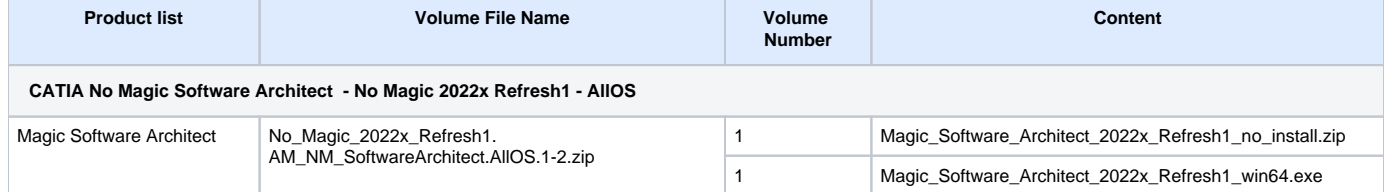

<span id="page-1-0"></span>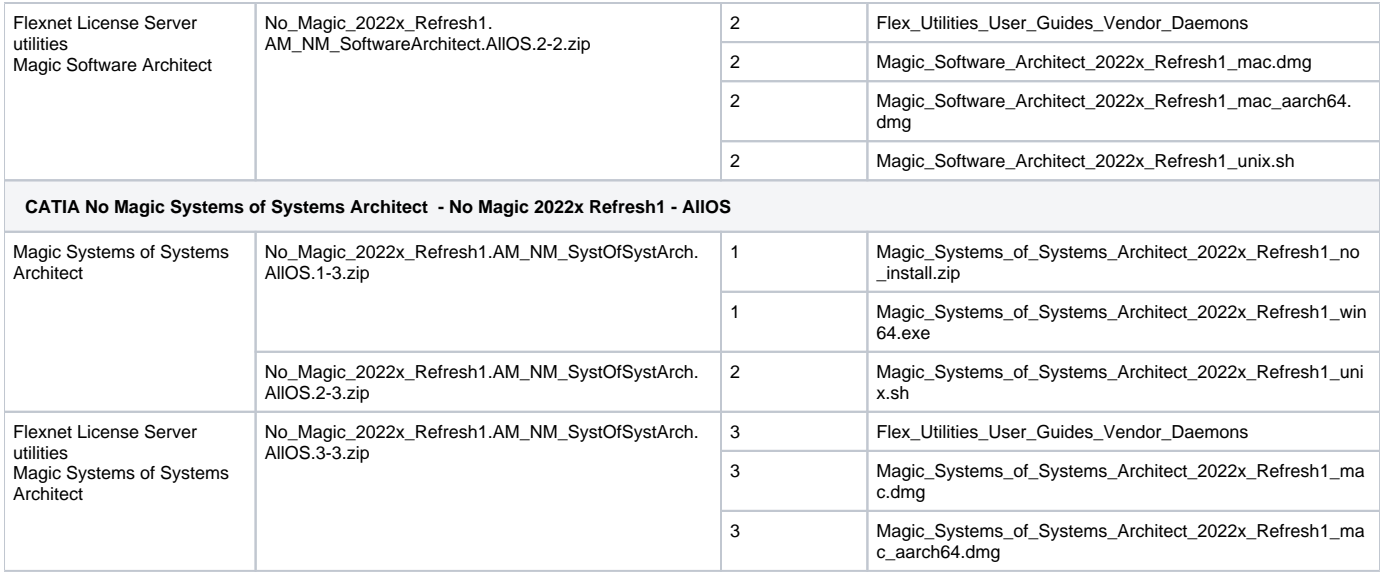

### <span id="page-1-1"></span>**No Magic portfolio media volume content**

All plugins provided by us, both commercial and no-cost, are pre-bundled together with the installation files and are available to install from the **R esource/Plugin Manager**. See the [Installing plugins](https://docs.nomagic.com/display/IL2022xR2/Installing+plugins) page.

<span id="page-1-4"></span><span id="page-1-3"></span><span id="page-1-2"></span>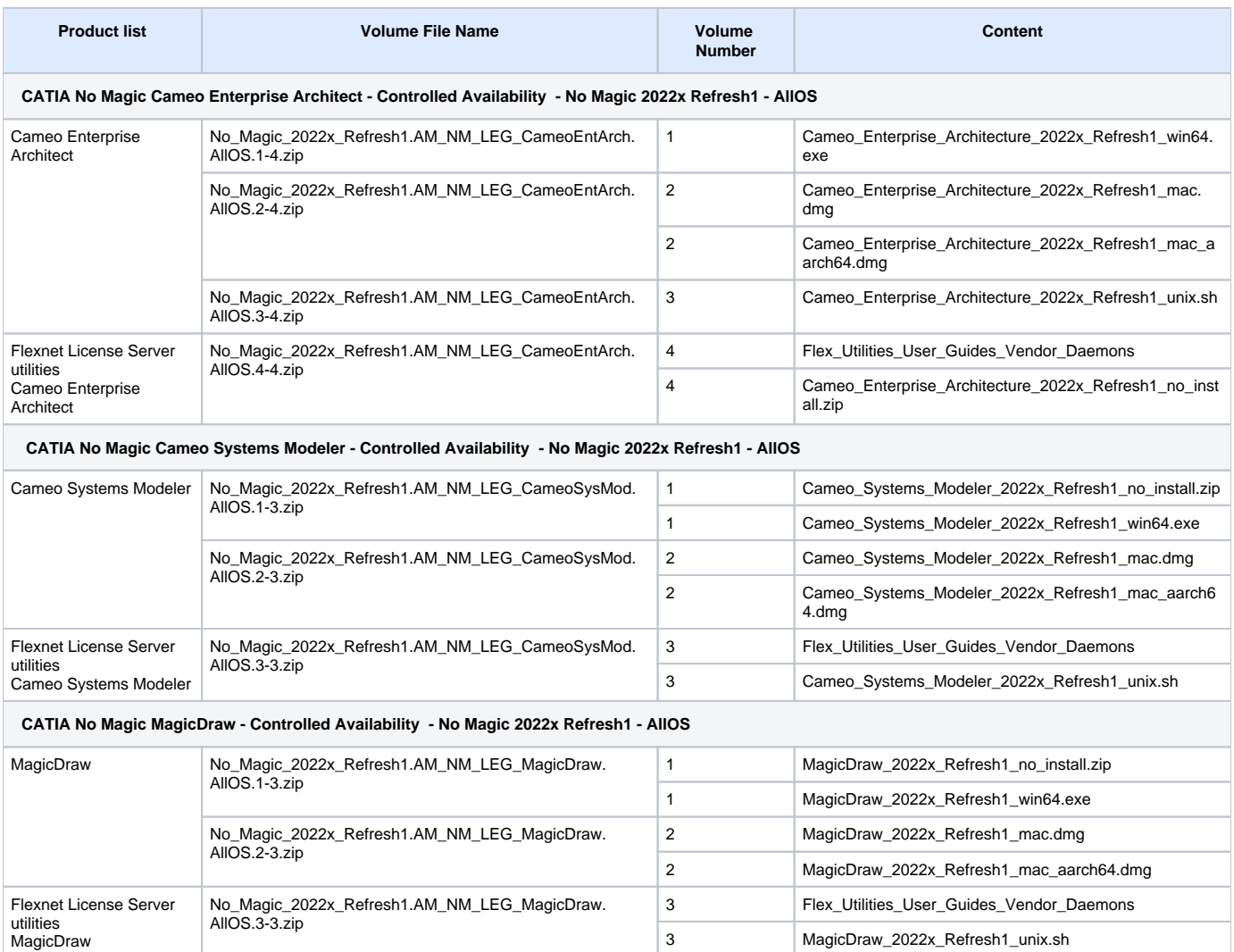

<span id="page-2-1"></span>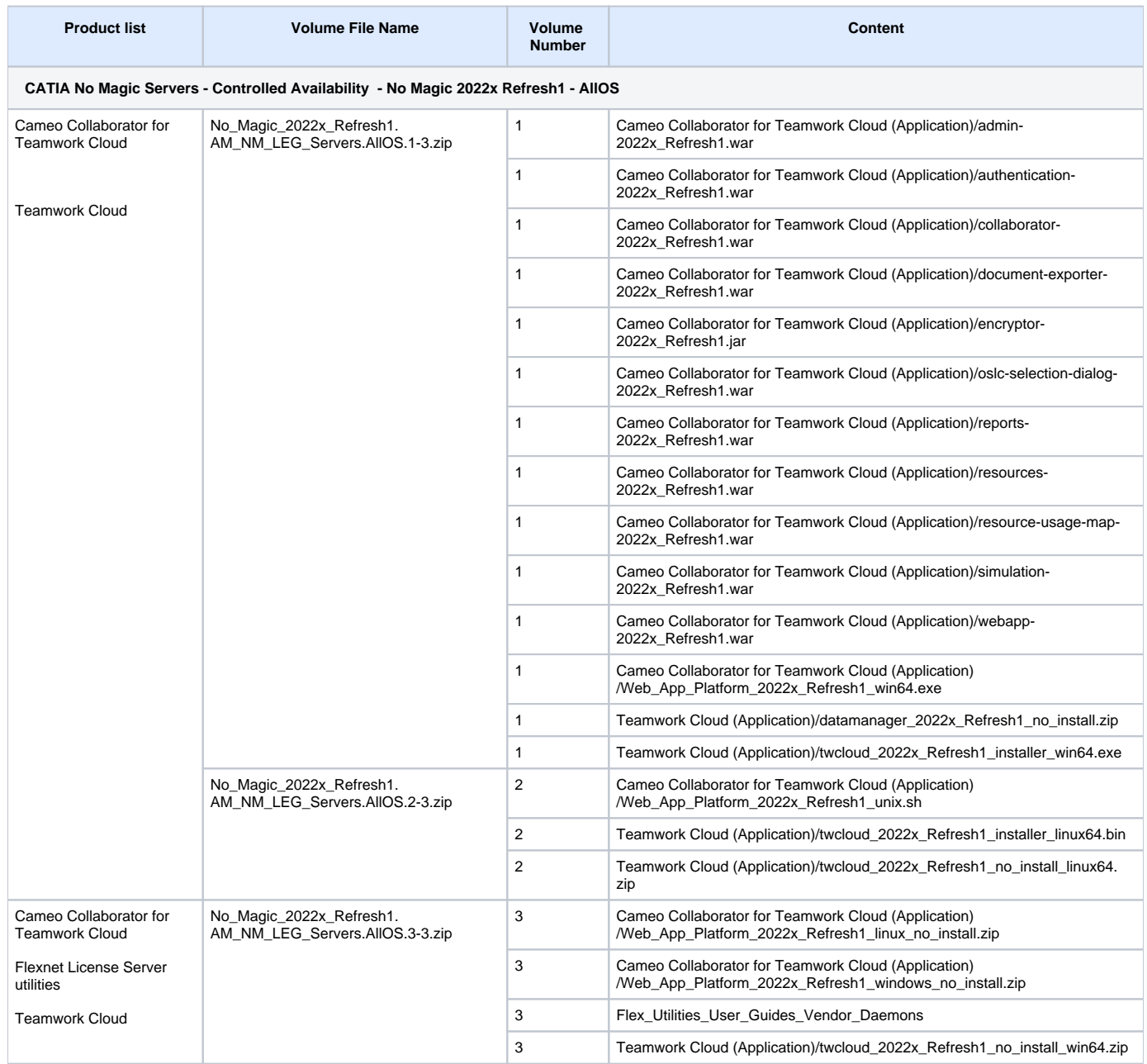

### <span id="page-2-0"></span>**CATIA Magic / No Magic documentation media volume content**

Navigate to CATIA, No Magic, release **NoMagic 2022x,** and select level **NoMagic 2022x Refresh1.**

**Volume File Name Volume Number Files CATIA No Magic Documentation - No Magic 2022x Refresh1 - English**

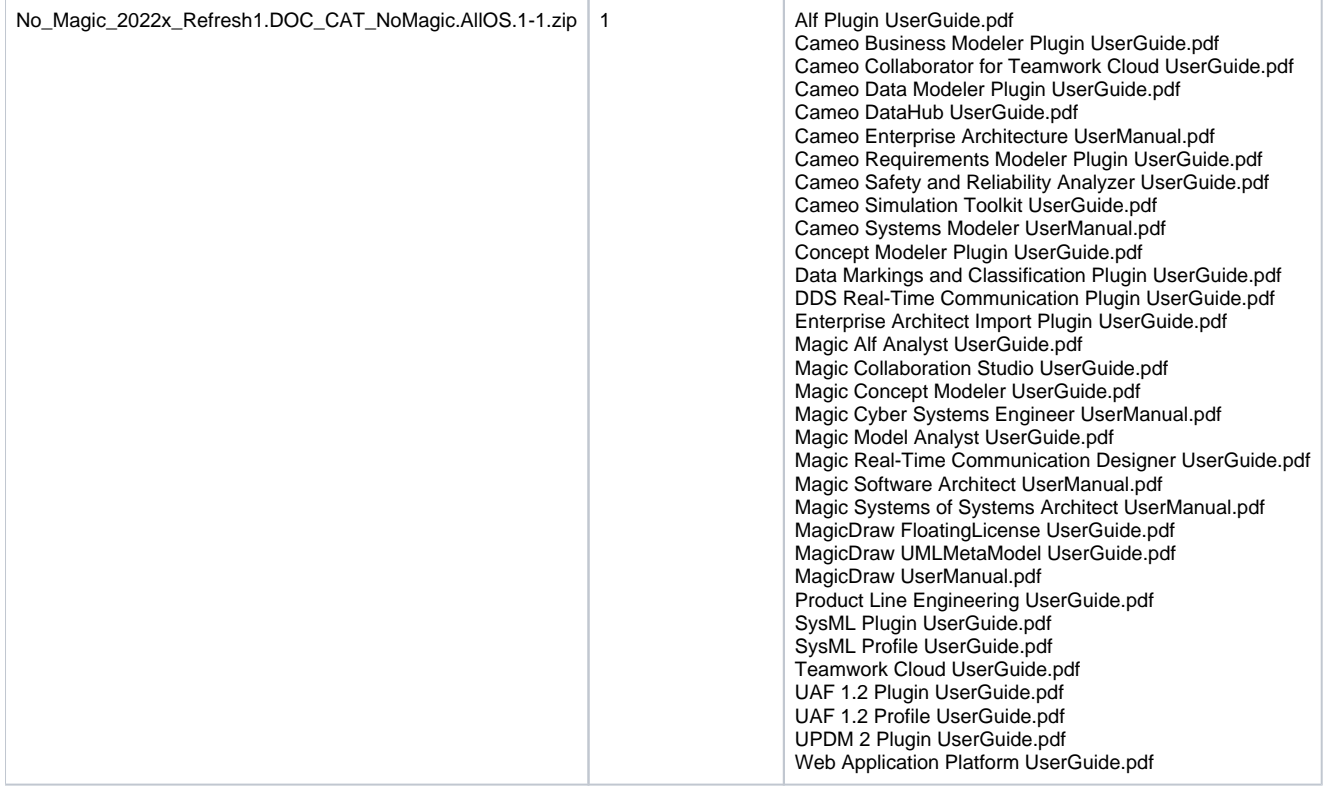

## <span id="page-3-0"></span>**CATIA Magic Academic portfolio media volume content**

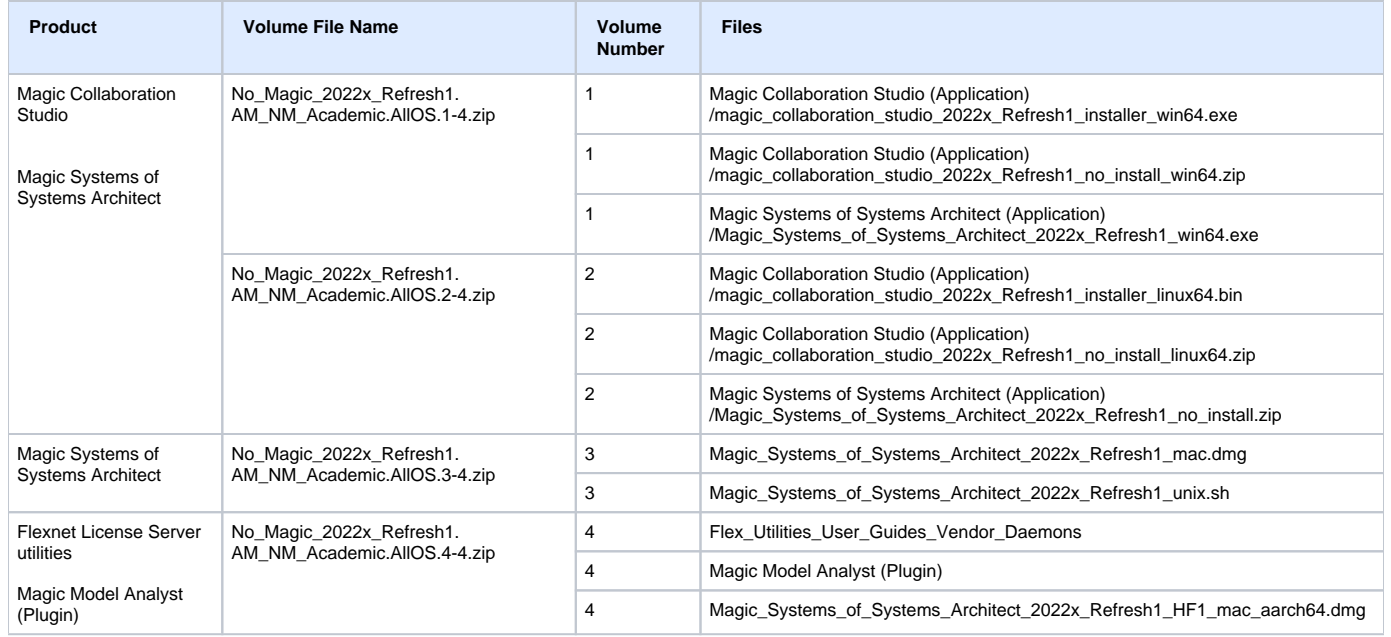